# **DNS / DHCP und DDNS mit Debian**

Hier wird beschrieben, wie im ersten Schritt ein grundlegender **DNS Server** mit **zwei unterschiedlichen Zonen** (über zwei Netzen) konfiguriert werden kann. Darauf folgend konfigurieren wir einen **ISC-DHCP Server**, der die IP-Adressierung im **LAN** Netzwerk übernimmt. Zum Schluss, wird noch das Zusammenspiel von DNS und DPCP Server via einer verschlüsselten RNDC-Verbindung realisiert. Dieses Konstrukt, nennt sich dann DDNS.

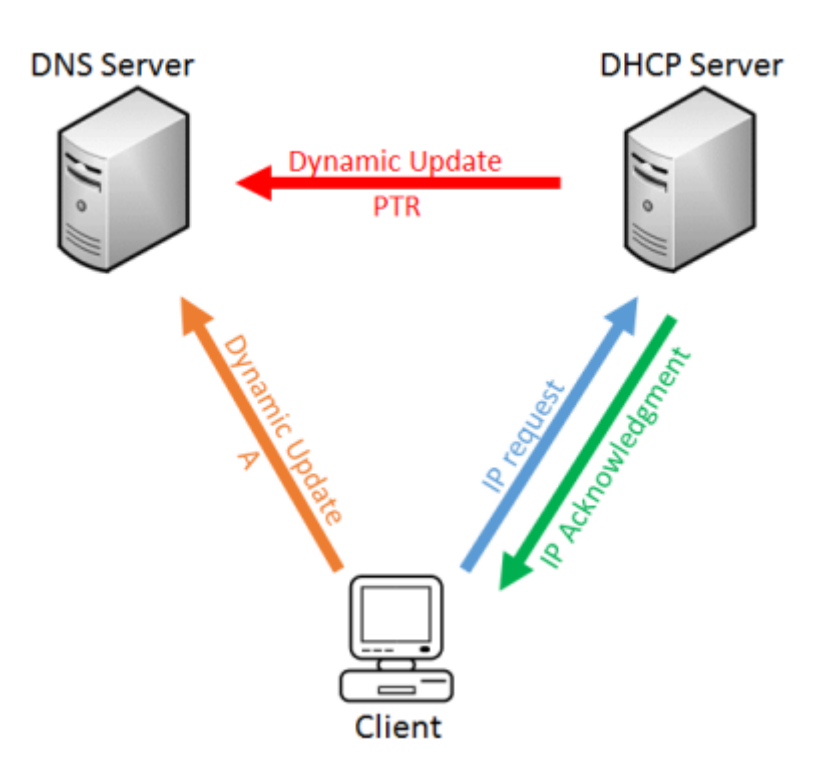

Beim **DDNS** können dann automatisiert DHCP Clients vom ISC-DHCP-Server in die DNS Zonen eingetragen werden und so das Netz dynamisch verwaltet werden.

# **Standalone DNS Server**

Die nachfolgenden Installationen, werden alle mit dem Benutzer **root** durchgeführt. Deshalb wird als ersten Schritt einmal auf das frisch installierte **Debian / Ubuntu** per **Putty** verbunden und Authentifiziert.

Anschliessend wird das System erstmals auf den neusten Stand gebracht und das bind9, welches unseren DNS-Server repräsentiert installiert:

```
# apt-get update
# apt-get –y upgrade
# apt-get -y install bind9 bind9utils dnsutils
```
**Wichtig!** Nicht vergessen dem DNS-Server eine **fixe IP Adresse** in der '/etc/network/interfaces' zuzuweisen. Hierbei wird beachtet, dass der Eintrag: **dns-nameservers 127.0.0.1** zu setzen ist!

**[Netzwerk Konfiguration unter Debian / Ubuntu](https://michu-it.com/wiki/debian/base-debian/networking-debian)**

#### **DNS-Server Konfiguration**

Im Folgenden wird die Konfiguration von **bind9** Dokumentiert.

Auf dem Server haben wir nun mehrere Konfigurationsdateien:

- Die Datei **/etc/bind/named.conf**, beinhaltet die Haupt-Incudes, von der aus dann weiteren config-files eingebunden werden.
- Die **/etc/bind/named.conf.options** beinhaltet verschiedenen Optionen zum DNS Server.
- Die **/etc/bind/named.conf.default-zones** beinhaltet die DNS lokalen Zonen, wie z.B. den localhost.
- Im **/etc/bind/named.conf.local** werden unsere eigenen späteren lokalen Zonen definieren!

#### **Definieren der lokalen Zonen**

Im ersten Schritt, werden nun erstmals in der named.conf.local unsere lokalen Zonen definiert; damit zeigen wir auch gleich auf unsere nachehr zu erstellenden Zonen-Files

```
# vim /etc/bind/named.conf.local
```

```
# Konfigurationsfile /etc/bind/named.conf.local
# Definieren von unseren neuen Zonen.
     # LAN-NETWORK
     zone "blackgate.lan" in {
         type master;
         file "/var/lib/bind/db.blackgate.lan"; };
     zone "1.168.192.in-addr.arpa" in {
         type master;
         file "/var/lib/bind/db.192.168.1"; };
     # DMZ-NETWORK
     zone "blackgate.dmz" in {
             type master;
         file "/var/lib/bind/db.blackgate.dmz"; };
```

```
 zone "13.168.192.in-addr.arpa" in {
     type master;
     file "/var/lib/bind/db.192.168.13"; };
```
Wie man sieht, erstellen wir unsere *Zonen Files* unter */var/lib/bind*. Dies ist so, da später spätestens bei der Konfiguration von DDNS der DNS-Server auch selber in die Zonen-Files schreiben muss, und sich nur dort eine wirklich gute vertretbare Lösung dazu bietet.

#### **Erstellen der Zonen Files**

Nun werden anhand des erstellen unserer Zonenfiles die Schranken für den DNS erstellt und ihm überhaupt auch gleich die Möglichkeit gegeben DNS-Queries aus dem LAN und der DMZ aufzulösen.

#### **Erstellen der Forward-Zone für das LAN Netzwerk:**

# vim /var/lib/bind/db.blackgate.lan

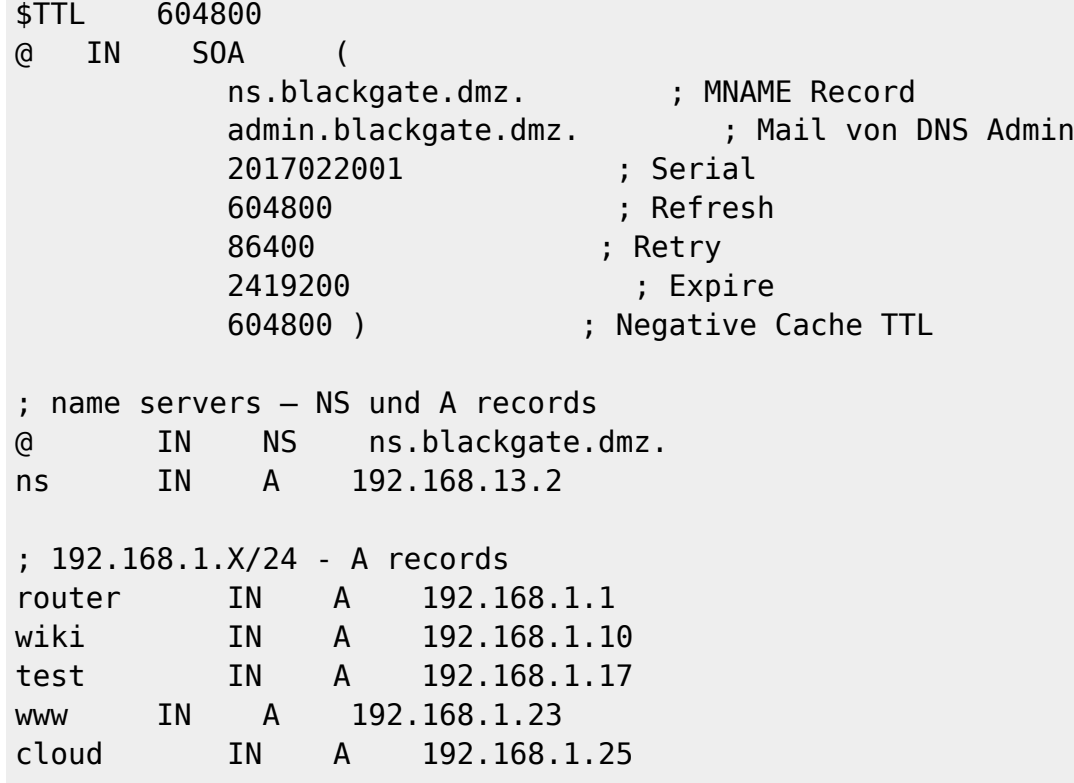

#### **Erstellen der Reverse-Zone für das LAN Netzwerk:**

# vim /var/lib/bind/db.192.168.1

Last update: 2017/09/29 14:32 debian:ip-address-services-debian:start https://michu-it.com/wiki/debian/ip-address-services-debian/start

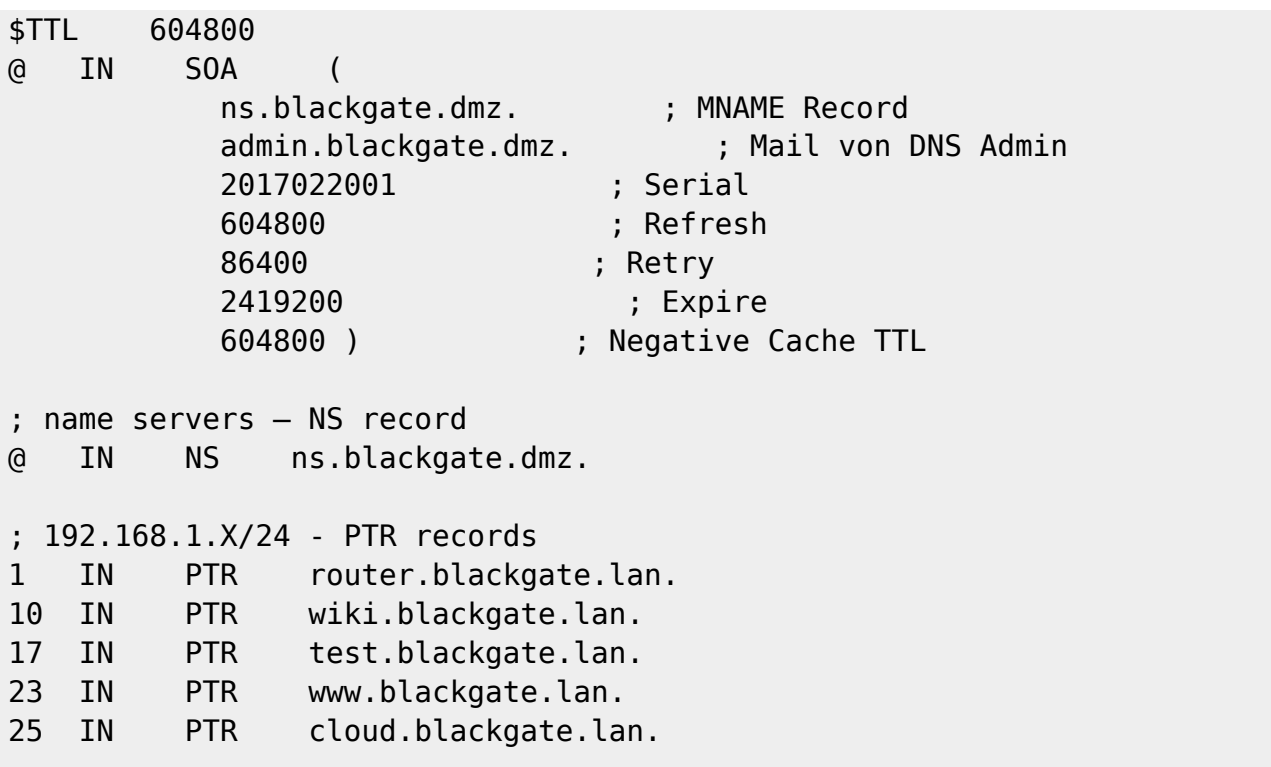

#### **Erstellen der Forward-Zone für das DMZ Netzwerk:**

# vim /var/lib/bind/db.blackgate.dmz

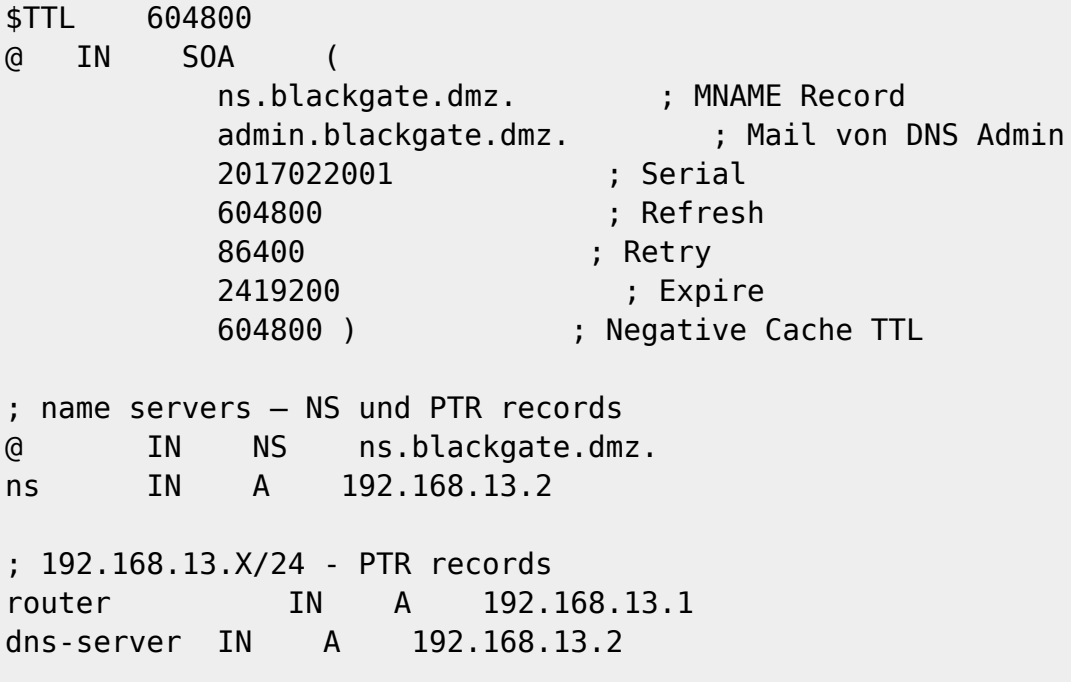

#### **Erstellen der Reverse-Zone für das DMZ Netzwerk:**

# vim /var/lib/bind/db.192.168.13

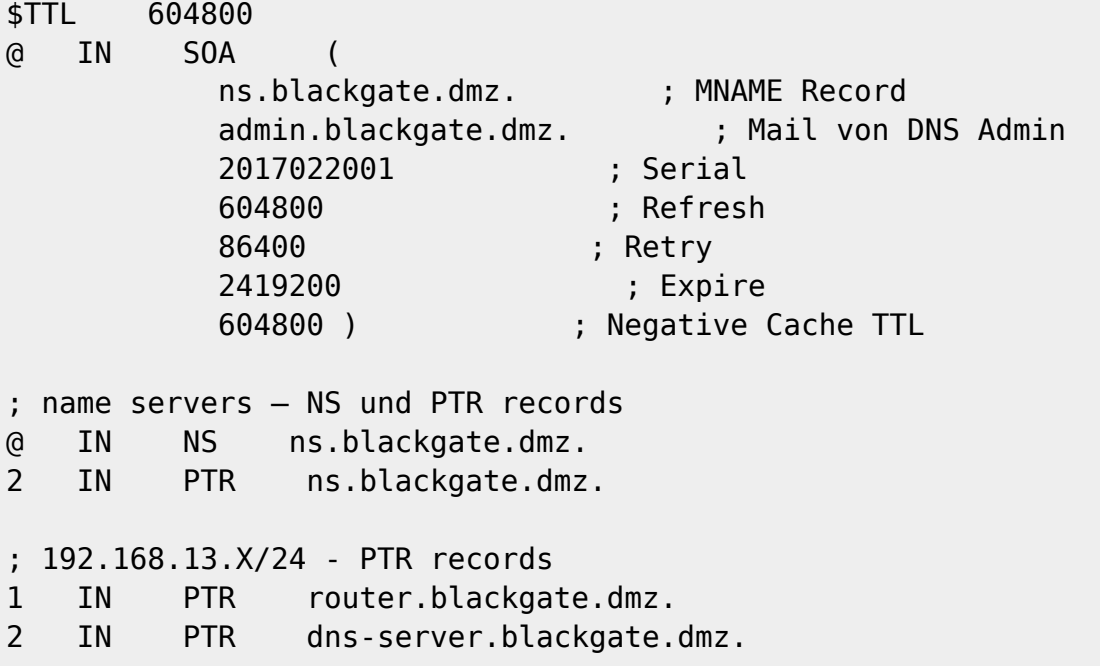

Nach dem erstellen der **Zonen Files**, müssen diese anschliessend noch **korrekt berechtigt** werden!

# chown root:bind –R /var/lib/bind && chmod 664 /var/lib/bind/db\*

#### **Mehr Details zu den Zonen Hier: [Aufbau einer Zone](https://michu-it.com/wiki/debian/dns-dhcp-debian/dns-cheatsheet)**

#### **Festlegen der DNS Optionen**

Bevor nun jedoch der DNS Server produktiv verwendet werden kann, müssen noch ein paar Optionen in der named.conf.options Datei von bind angepasst werden.

# vim /etc/bind/named.conf.options

```
# Konfigurationsfile /etc/bind/named.conf.options
# Definieren der Optionen unseres Bind-Servers.
options {
        directory "/var/cache/bind";
        recursion yes; \overline{a} # Erlaubt rekursive Queries
       allow-transfer { none; }; # Deaktiviert einen Zonentransfer!
        allow-query {
                192.168.0.0/16; # Erlaubt nur Queries aus dem Netz:
192.168.*
                127.0.0.0/8;
```

```
 };
        forwarders {
               8.8.8.8; # Findet unser DNS nicht, leitet er
die Anfrage hier weiter
               8.8.4.4;
        };
       auth-nxdomain no; <br> # conform to RFC1035
#
};
```
Zum Schluss, wird der DNS-Server noch neugestartet, damit unsere neu erstellte Konfiguration übernommen wird und unserer DNS Server ordnungsgemäss funktioniert.

# systemctl restart bind9 # systemctl status bind9

# **ISC-DHCP Server**

Die nachfolgenden Installationen, werden alle mit dem Benutzer **root** durchgeführt. Deshalb wird als ersten Schritt einmal auf das frisch installierte **Debian / Ubuntu** per **Putty** verbunden und Authentifiziert.

Anschliessend wird das System erstmals auf den neusten Stand gebracht und das Package isc-dhcpserver, welches unseren DHCP-Server enthält installiert:

```
# apt-get update
# apt-get –y upgrade
# apt-get -y install isc-dhcp-server
```
#### **ISC-DHCP Server Konfiguration**

Nun geht es um die DHCP Konfiguration. Hierzu editieren wir wieder auf dem Server das Konfigurations-file /etc/dhcp/dhcpd.conf.

# vim /etc/dhcp/dhcpd.conf

```
# DHCP Konfiguration – blackgate.lan
```
Im ersten Schritt, wird der von der Installation von bind9 automatisch generierte RNDC-Key in das /etc/dhcp Verzeichnisses unseres DHCP-Servers kopiert! Liegt der DNS und der DHCP-Server nicht auf dem gleichen System, so muss dieser Key, über das Netzwerk mit folgendem Befehl kopiert werden: "# scp root@IP\_DNS\_SERVER:/etc/bind/rndc.key /etc/dhcp"

michu-IT - https://michu-it.com/wiki/

```
ddns-update-style none;
default-lease-time 600;
max-lease-time 7200;
authoritative;
log-facility local7;
```

```
subnet 192.168.1.0 netmask 255.255.255.0 {
     range 192.168.1.100 192.168.1.180;
     option subnet-mask 255.255.255.0;
     option broadcast-address 192.168.1.255;
     option routers 192.168.1.1;
     option domain-name-servers 192.168.13.2;
     option domain-name "blackgate.lan";
         host wiki-v2 {
                hardware ethernet 00:50:56:00:21:61;
                fixed-address 192.168.1.10;
            option host-name "wiki-v2";
         }
}
```

```
Nach dem erfolgreichen konfigurieren des DHCP Servers, muss dieser nun noch aktiviert, sprich
gestartet werden.
```
# systemctl start isc-dhcp-server # systemctl enable isc-dhcp-server

- <https://wiki.ubuntuusers.de/ISC-DHCPD/>
- <https://help.ubuntu.com/community/isc-dhcp-server>

# **DDNS - Dynamic Domain Name System via RNDC**

Alle Computer aus der IP-Range des dynamischen DHCPs, sollen automatisch in die entsprechenden SOA Records eingetragen werden; damit deren Name oder zugewiesenen IP-Adressen vom DNS aufgelöst werden können. Um dieses Vorhaben zu realisieren, wird das *Dynamic Domain Name System* DDNS mithilfe von dem Utility **RNDC** realisiert.

## **Vorarbeit**

Anschliessend, müssen beide Keys noch korrekt berechtigt werden!

```
# chown root:bind /etc/bind/rndc.key
# chmod 640 /etc/bind/rndc.key
# chown root:dhcpd /etc/dhcp/rndc.key
# chmod 640 /etc/dhcp/rndc.key
```
#### **ISC-DHCP – Konfigurationsänderungen**

Beim DHCP-Server sind die Änderungen schnell durchgeführt! Hier müssen wir lediglich das Hauptkonfigurations-file /etc/dhcp/dhcpd.conf in den unten **BLAU** Markierten Sektoren anpassen.

# vim /etc/dhcp/dhcpd.conf

```
# DHCP Konfiguration – blackgate.lan
# RNDC.key & neue DDNS Optionen
include "/etc/dhcp/rndc.key";
ddns-updates on;
use-host-decl-names on;
update-static-leases on;
ddns-update-style interim;
default-lease-time 600;
max-lease-time 7200;
authoritative;
log-facility local7;
subnet 192.168.1.0 netmask 255.255.255.0 {
         range 192.168.1.100 192.168.1.180;
         option subnet-mask 255.255.255.0;
         option broadcast-address 192.168.1.255;
         option routers 192.168.1.1;
         option domain-name-servers 192.168.13.2;
         option domain-name "blackgate.lan";
         host wiki-v2 {
                hardware ethernet 00:50:56:00:21:61;
                fixed-address 192.168.1.10;
            option host-name "wiki-v2";
         }
         zone blackgate.lan. {
```

```
 primary 192.168.13.2;
        key rndc-key;
 }
        zone 1.168.192.in-addr.arpa. {
        primary 192.168.13.2;
        key rndc-key;
 }
```
}

### **DNS – Konfigurationsänderungen**

Beim DNS-Server werden gleich mehrere Files angepasst. Begonnen wird mit der named.conf.local *Alle Änderungen / Neuerungen sind wieder BLAU markiert.*

```
# vim /etc/bind/named.conf.local
```

```
# Konfigurationsfile /etc/bind/named.conf.local
         include "/etc/bind/rndc.key";
         # INTERN-NETWORK
         zone "blackgate.lan" in {
         type master;
              file "/var/lib/bind/db.blackgate.lan";
              allow-update { key "rndc-key"; };
         };
         zone "1.168.192.in-addr.arpa" in {
             type master;
              file "/var/lib/bind/db.192.168.1";
              allow-update { key "rndc-key"; };
         };
         # DMZ-NETWORK
         zone "blackgate.dmz" in {
             type master;
              file "/var/lib/bind/db.blackgate.dmz";
              allow-update { key "rndc-key"; };
         };
         zone "13.168.192.in-addr.arpa" in {
              type master;
              file "/var/lib/bind/db.192.168.13";
              allow-update { key "rndc-key"; };
         };
```

```
Last update: 2017/09/29 14:32 debian:ip-address-services-debian:start https://michu-it.com/wiki/debian/ip-address-services-debian/start
```
Als nächstes, damit auch alles wie gewünscht funktioniert, muss nun noch eine Option in der named.conf.options Datei angepasst werden.

```
# vim /etc/bind/named.conf.options
```

```
# Konfigurationsfile /etc/bind/named.conf.options
options {
        directory "/var/cache/bind";
         recursion yes;
         allow-transfer { 192.168.0.0/16; 127.0.0.0/8; };
         allow-query { 192.168.0.0/16; 127.0.0.0/8; };
         forwarders { 8.8.8.8; 8.8.4.4; };
       auth-nxdomain no: \# conform to RFC1035
#
};
```
**Wichtig:** Um nun Fehler zu verhindern, müssen alte DNS Einträge von Geräten, welche nun ihre IP Adresse via ISC-DHCP beziehen sollen; noch aus der Forward Zone entfernt werden.

*Als Beispiel*, wird hier also der gesamte *A-Record* von vmWP1 aus der Zonendatei /var/lib/bind/db.gibbix.lan herausgelöscht.

Zum Schluss, kann bind9 neugestartet werden.

# systemctl restart bind9

### **Fehlerbehebung**

Wenn nun schon Server vorhanden waren, die fix in dem DNS eingetragen wurden und diese nun im Log Fehler verursachen; müssen diese folgendermassen entfernt werden:

- 1. Herunterschreiben der aktuellen Journal-Files in die Zone-Files →> **rndc sync –clean**
- 2. Stoppen des Bind9 Services → **systemctl stop bind9**
- 3. Manuelles bearbeiten der Zonen Files; A-record von Computer oder Server löschen, welcher Probleme macht. (Nur aus Forward-Zone)
- 4. Speichern und den Bind9 Service wieder Starten!

Last update: **2017/09/29 14:32**